## [Git常用命令速查表](https://www.iteblog.com/archives/1922.html)

本文列出Git常用命令,**点击下图查看大图**

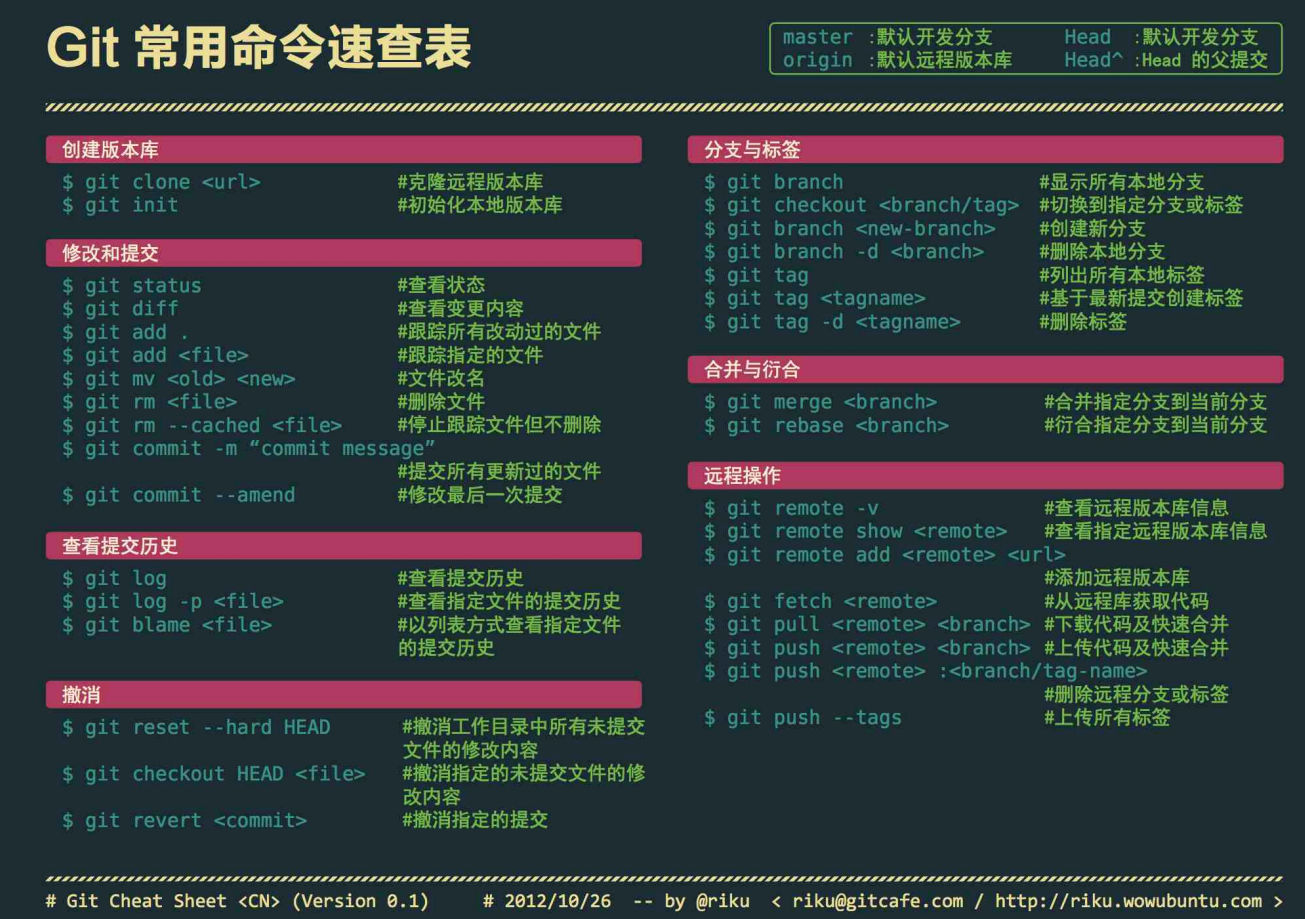

如果想及时了 解Spark、Hadoop或者Hbase相关的文章,欢迎关注微信公共帐号:**iteblog\_hadoop**

# **入门**

git init

or

git clone url

### **配置**

git config --global color.ui true git config --global push.default current git config --global core.editor vim git config --global user.name "John Doe" git config --global user.email foo@citrix.com git config --global diff.tool meld

## **使用本地分支**

# See the list of all local branches git branch

# Switch to existing local branch git checkout branchname

# Checkout current branch into a new branch, named new-branch-name git checkout -b new-branch-name

# Merge branch-name into the current branch git merge branchname

# Merge branch without fast forwarding. This is what pull requests do. # It helps to preserve history of the changes as relavant to that branch # It's an advanced feature, but try it out with GUI to see the difference # between the regular merge and merge --no-ff git merge --no--ff branchname

# Soft branch delete, will complain if the branch is not merged git branch -d branchname

# Hard branch delete, will not complain about nothing. Like rm -rf in bash git branch -D branchname

**更新当前分支**

# See all commits git log

# Pretty commit view, you can customize it as much as you want. # Just google it  $\Box$   $\Box$ git log --pretty=format:"%h %s" --graph

# See what you worked on in the past week git log --author='Alex' --after={1.week.ago} --pretty=oneline --abbrev-commit

# See only changes made on this branch (assuming it was branched form master branch) git log --no-merges master..

# See status of your current git branch. # Often will have advice on command that you need to run git status

# Short view of status. Helpful for seeing things at a glance git status -s

# Add modified file to be commited(aka stage the file) git add filename

# Add all modified files to be commited(aka stage all files) git add .

# Add only text files, etc. git add '\*.txt'

# Tell git not to track file anymore git rm filename

# Record changes to git. Default editor will open for a commit message. # (Visible via git log) # Once files are commited, they are history. git commit

# A short hand for commiting files and writing a commit message via one command git commit -m 'Some commit message'

# Changing the history  $\Box$   $\Box$  If you want to change your previous commit, # you can, if you haven't pushed it yet to a remote repo # Simply make new changes, add them via git add, and run the following command. # Past commit will be ammended. git commit --amend

#### **高级**

# Unstage pending changes, the changes will still remain on file system git reset

# Unstage pending changes, and reset files to pre-commit state. If git reset --hard HEAD

# Go back to some time in history, on the current branch git reset tag git reset <commit-hash>

# Save current changes, without having to commit them to repo git stash

# And later return those changes git stash pop

# Return file to it's previous version, if it hasn't been staged yet. # Otherwise use git reset filename or git reset --hard filename git checkout filename

### **比较更改**

# See current changes, that have not been staged yet. # Good thing to check before running git add git diff

# See current changes, that have not been commited yet (including staged changes) git diff HEAD

# Compare current branch to some other branch git diff branch-name

# Same as diff, but opens changes via difftool that you have configured # -d tells it to open it in a directory mode, instead of having to open # each file one at a time. git difftool -d

# See only changes made in the current branch (compared to master branch) # Helpful when working on a stand alone branch for a while git difftool -d master..

# See only the file names that has changed in current branch git diff --no-commit-id --name-only --no-merges origin/master...

# Similar to above, but see statistics on what files have changed and how git diff --stat #Your diff condition

## **使用远程分支**

# See list of remote repos available. If you did git clone, # you'll have at least one named "origin" git remote

# Detailed view of remote repos, with their git urls git remote -v

# Add a new remote. I.e. origin if it is not set git remote add origin <https://some-git-remote-url>

# Push current branch to remote branch (usually with the same name) # called upstream branch git push

# If a remote branch is not set up as an upstream, you can make it so # The -u tells Git to remember the parameters git push -u origin master

# Otherwise you can manually specify remote and branch to use every time git push origin branchname

# Just like pushing, you can get the latest updates from remote. # By defaul Git will try to pull from "origin" and upstream branch git pull

# Or you can tell git to pull a specific branch git pull origin branchname

# Git pull, is actually a short hand for two command. # Telling git to first fetch changes from a remote branch # And then to merge them into current branch git fetch && git merge origin/remote-branch-name

# If you want to update history of remote branches, you can fetch and purge

git fetch -p

# To see the list of remote branches # -a stands for all git branch -a

原文链接: [Git Cheat Sheet](https://www.iteblog.com/redirect.php?url=aHR0cHM6Ly9naXN0LmdpdGh1Yi5jb20vYWtyYXMxNC8zZDI0MmQ4MGFmODM4OGViY2E2MA==&article=true)

**本博客文章除特别声明,全部都是原创! 原创文章版权归过往记忆大数据(**[过往记忆](https://www.iteblog.com/)**)所有,未经许可不得转载。 本文链接: 【】()**